<span id="page-0-1"></span><span id="page-0-0"></span>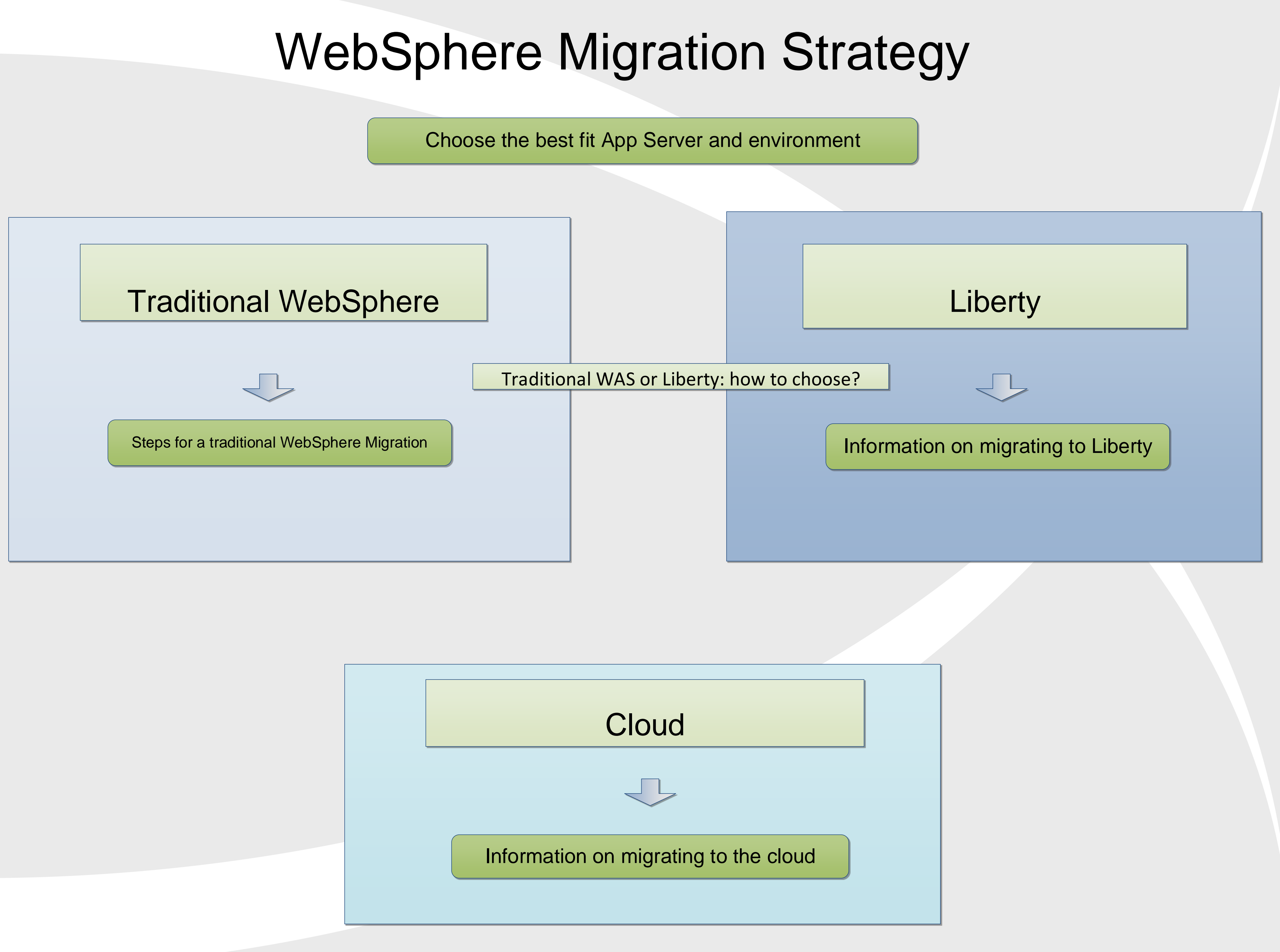

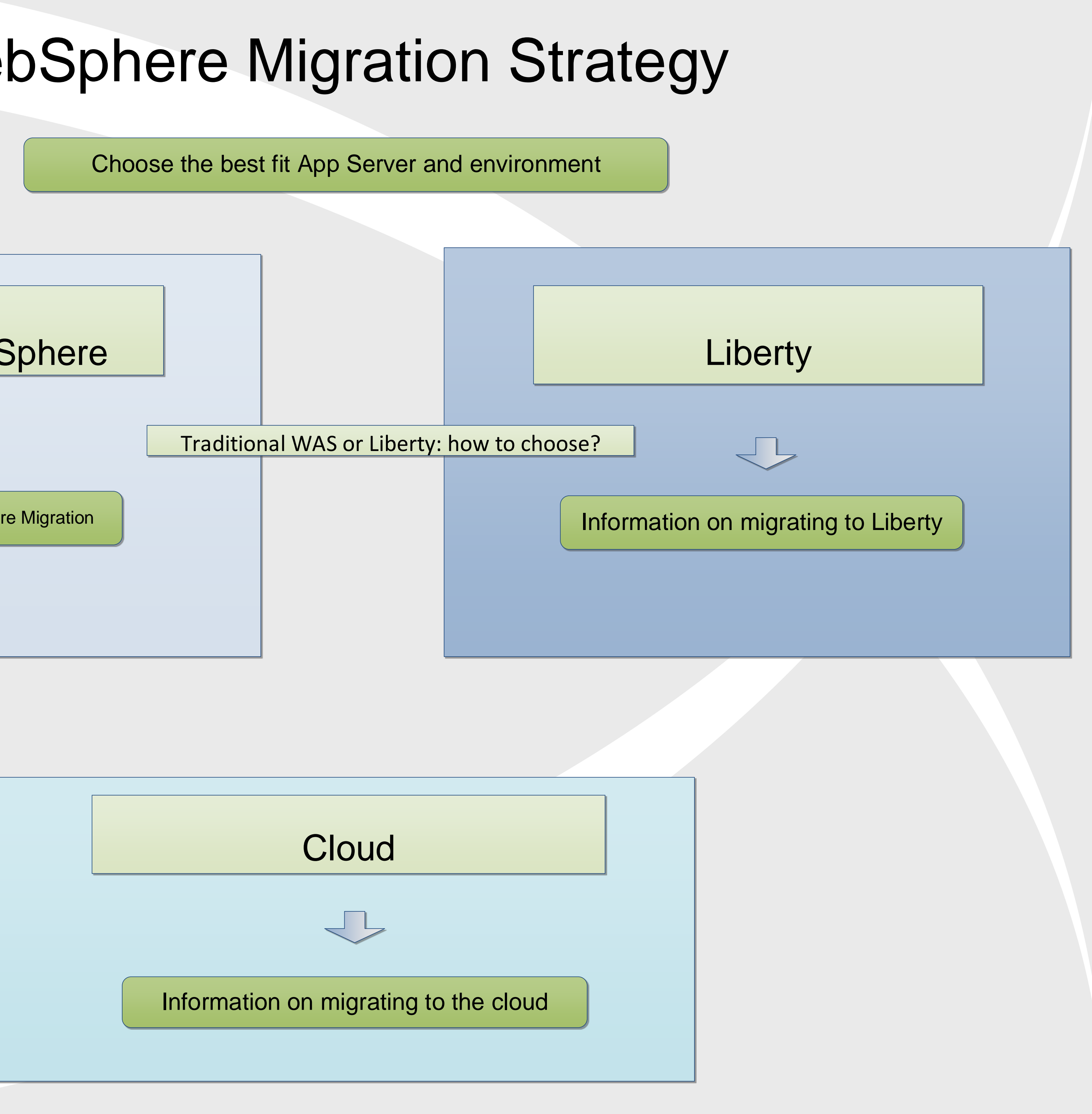

# WebSphere Migration

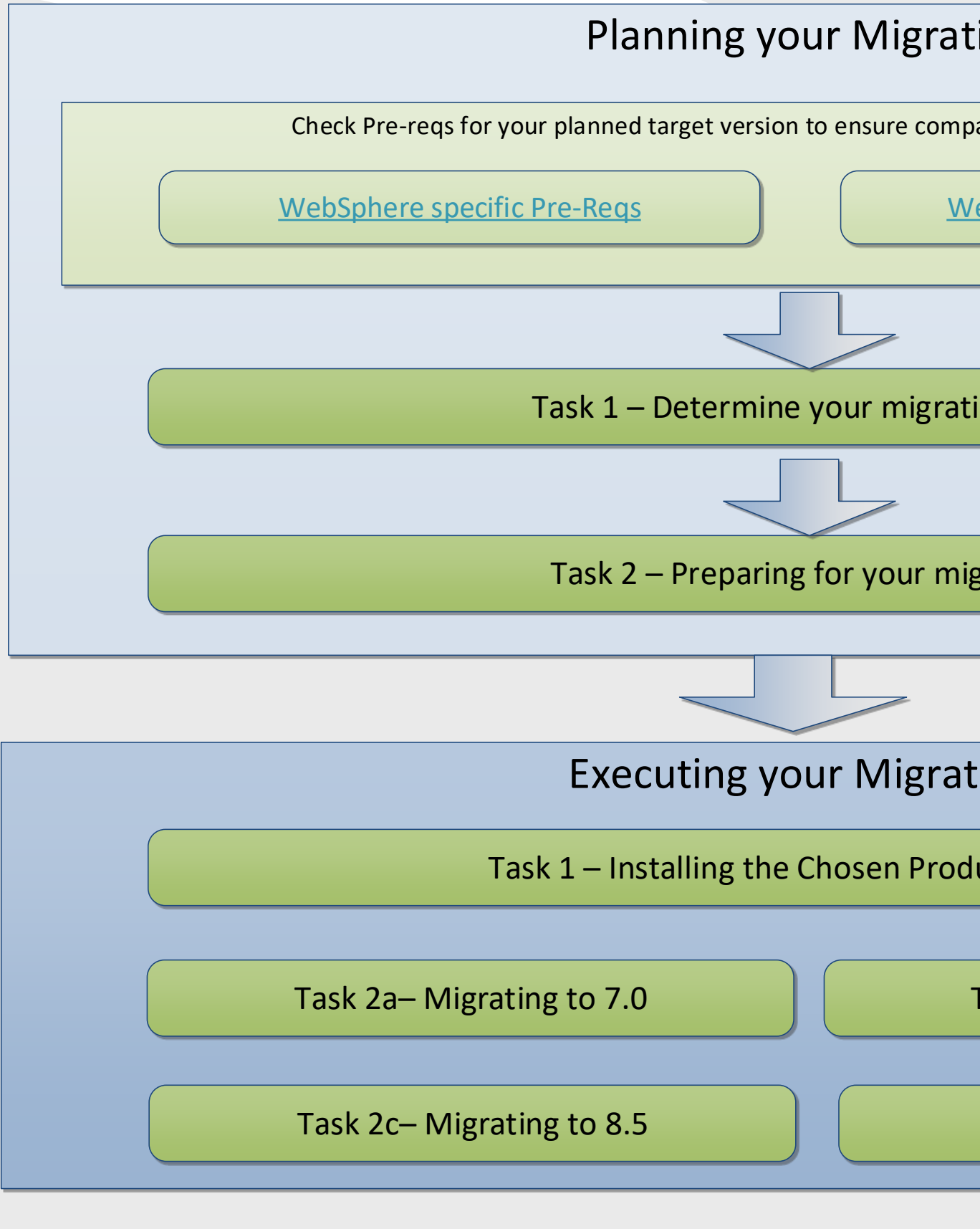

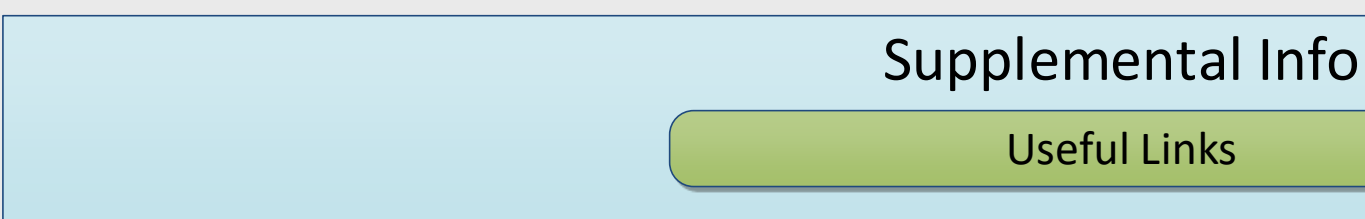

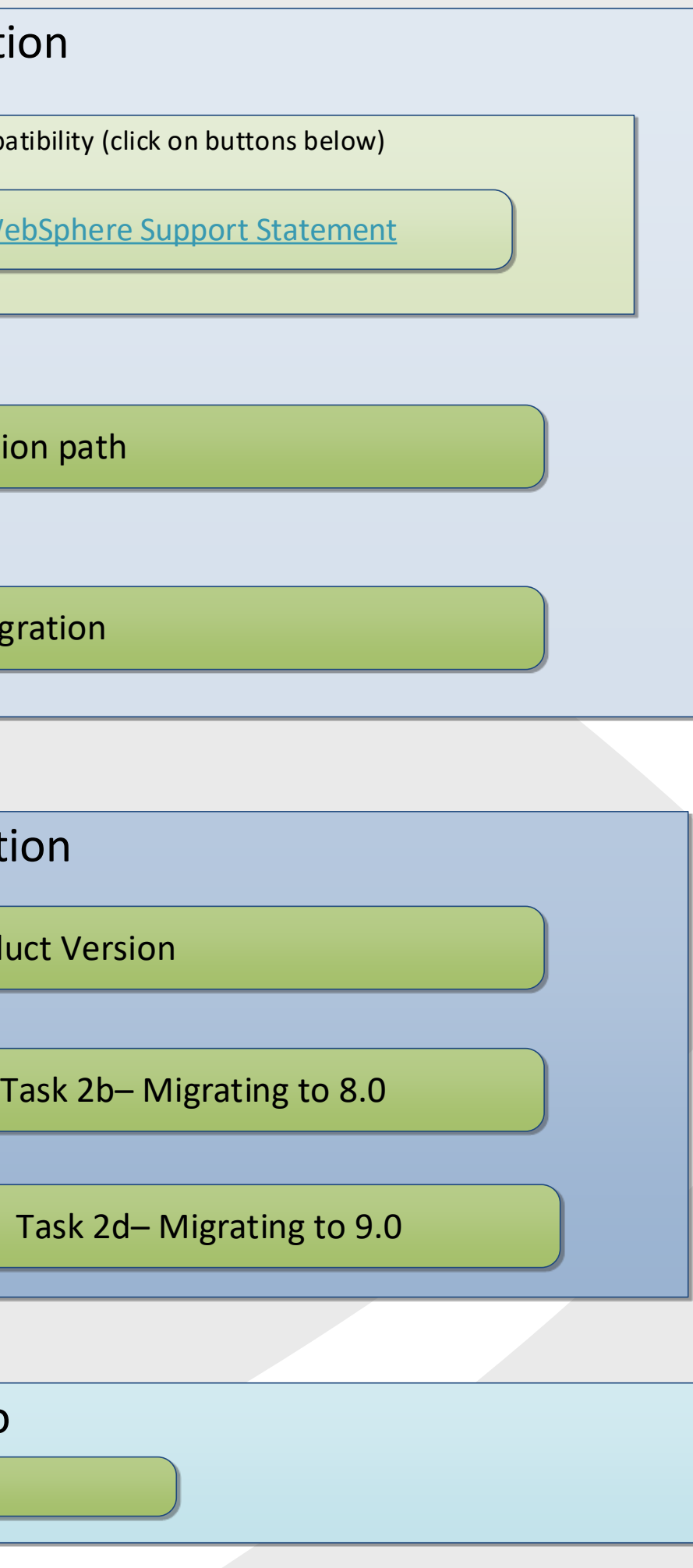

<span id="page-1-1"></span><span id="page-1-0"></span>WebSphere

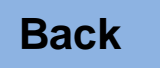

**Planning** 

## Task 1 – Determine Your Migration Path

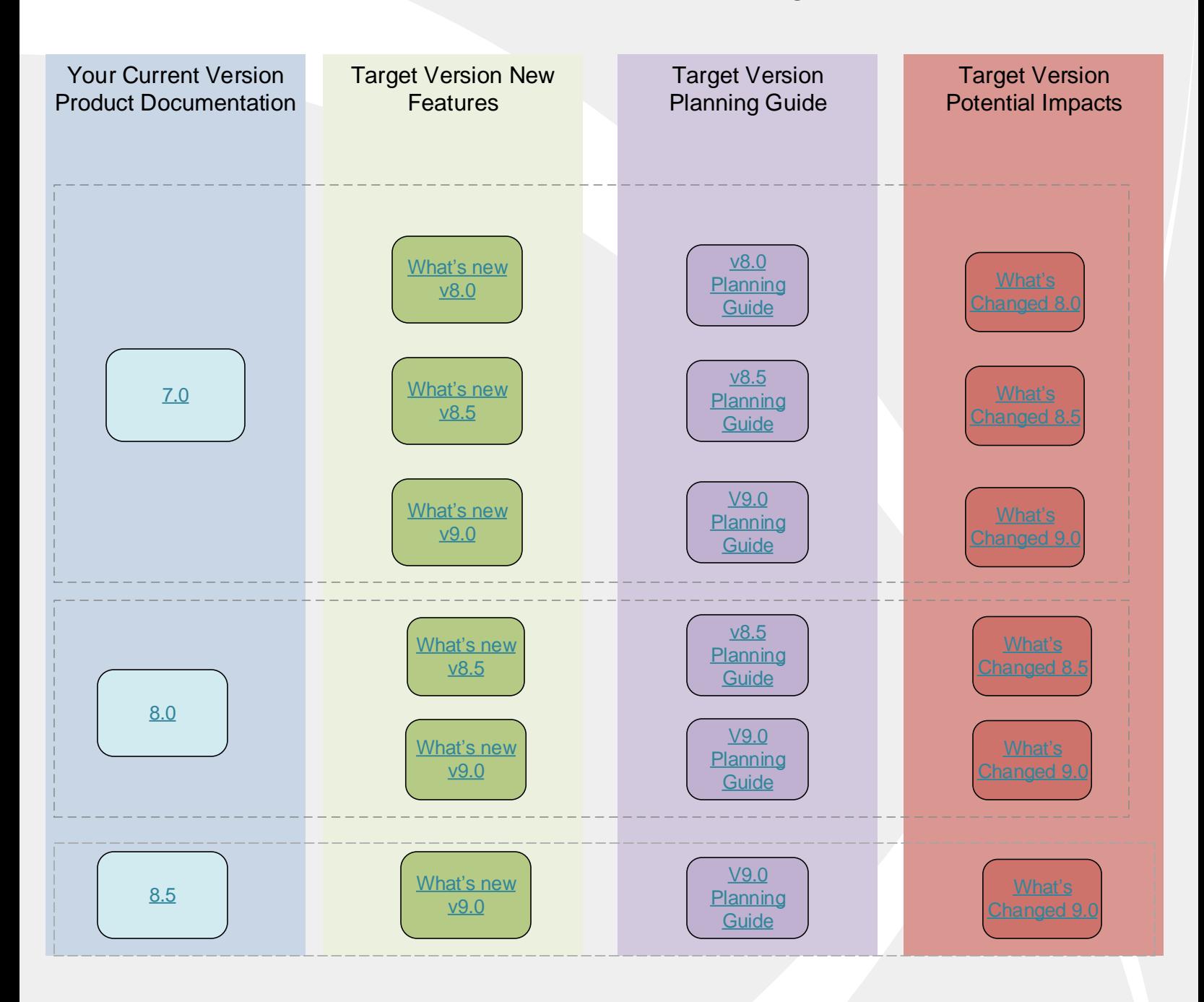

#### <span id="page-2-0"></span>Special considerations:

**Migration from 6.0**: If your current version of WebSphere Application Server is 6.0 and you wish to migrate to 8.5, you must first migrate to 7.0 or 8.0, then migrate from 7.0 or 8.0 to 8.5.

**Migration from 6.1**: If your current version of WebSphere Application Server is 6.1 and you wish to migrate to 9.0, you must first migrate to 8.5, then migrate from 8.5 to 9.0.

When choosing your target version take into account the features included in the new version and weigh up the benefits of migrating to the latest version to decrease how often a migration may be required.

When skipping versions (for example migrating from v7 to v8.5) ensure you look at the "What's New" for each release you skip to ensure you know all the new features you will gain.

Handling certain out of memory conditions when migrating, if you are migrating a large amount of applications

Take a full system backup of your source before beginning the migration

**[Back](#page-1-1)**

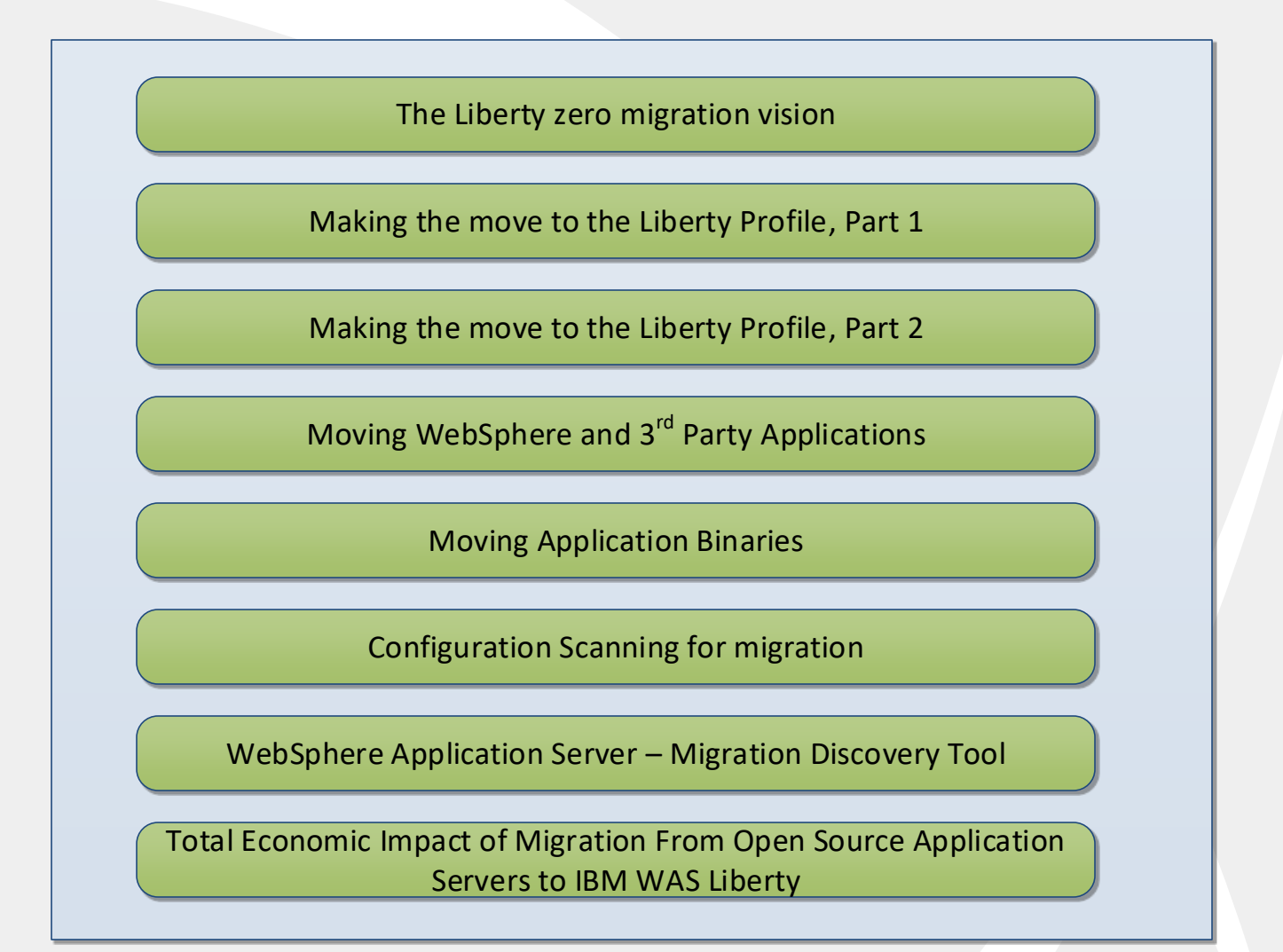

#### <span id="page-3-0"></span>Notes :

The Liberty product does not have a specific tool as traditional WebSphere has to migrate your configuration from one version to [another. A combination of the tools listed above will assist you with moving your configurations and/or applications from WebSphere and/](http://www-01.ibm.com/support/docview.wss?uid=swg21199311) or 3<sup>rd</sup> Party products to a Liberty Installation.

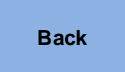

# Cloud Cloud Migration Path

[WebSphere on Cloud](https://www-01.ibm.com/marketing/iwm/dre/signup?source=mrs-form-848&S_PKG=ov47910) "Total Cost of Ownership" Calculator

[Calculate savings on the Cloud using IBM WebSphere](https://www.ibm.com/blogs/systems/calculate-savings-on-the-cloud-with-ibm-websphere/)

[Choose the best fit App Server and environment](http://whichwas.mybluemix.net/)

[WAS Liberty in the cloud](https://developer.ibm.com/wasdev/docs/was-liberty-in-the-cloud/)

[Moving WebSphere and 3](https://developer.ibm.com/wasdev/downloads/#asset/tools-WebSphere_Application_Server_Migration_Toolkit)<sup>rd</sup> Party Applications

[Moving Application Binaries](https://developer.ibm.com/wasdev/downloads/#asset/tools-Migration_Toolkit_for_Application_Binaries)

<span id="page-4-0"></span>[WebSphere Application Server v9 Update: On Premise and In the](https://mediacenter.ibm.com/media/WebSphere+Application+Server+V9+technical+update/0_ttxciunh)  Cloud - video

[WebSphere Application Server](https://www-01.ibm.com/marketing/iwm/dre/signup?source=mrs-form-3089&S_PKG=ov50193) – Migration Discovery Tool

[WebSphere Configuration Migration Tool for IBM Cloud -](https://developer.ibm.com/wasdev/docs/websphere-config-migration-cloud/) Overview

[WebSphere Configuration Migration Tool for IBM Cloud -](https://developer.ibm.com/wasdev/downloads/#asset/tools-WebSphere_Configuration_Migration_Tool_for_IBM_Cloud) Download

**[Back](#page-0-1)**

## Planning Task 2 – Preparing for your migration

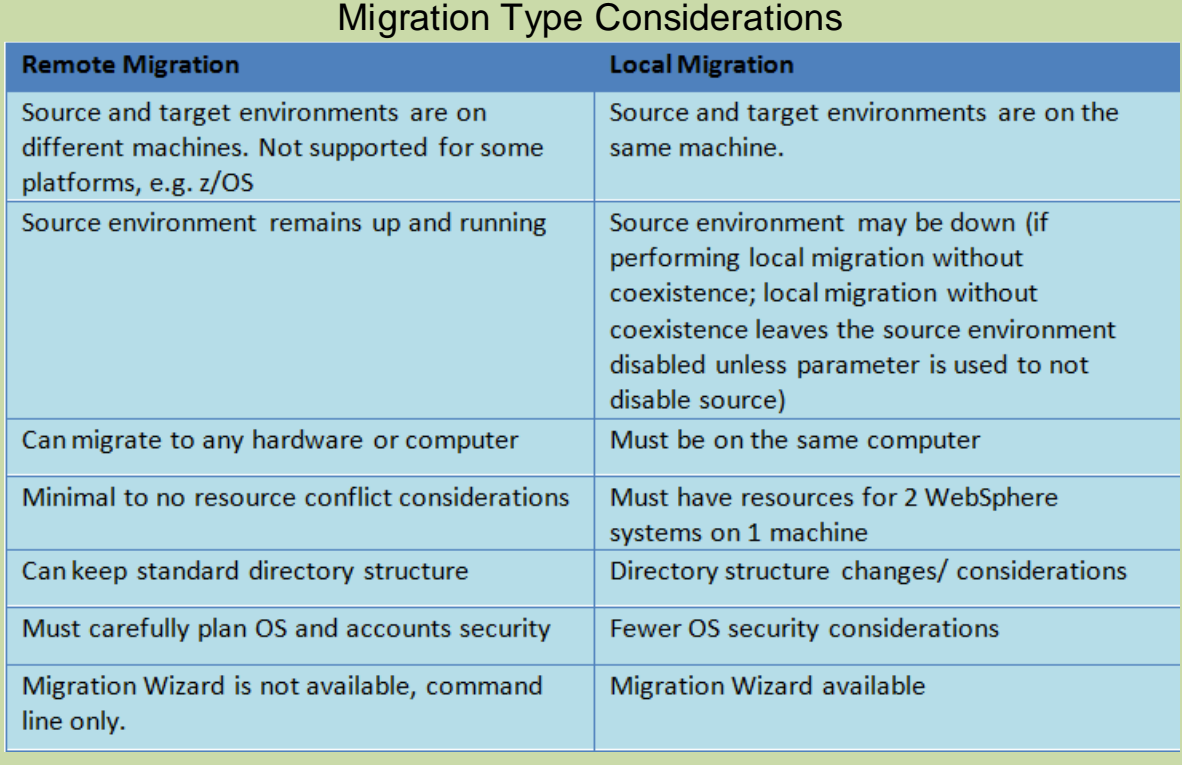

[More information about planning](http://www-01.ibm.com/support/docview.wss?rs=180&context=SSEQTP&context=SSCMGN&q1=migration&uid=swg27008724)  for a migration

### Target Version

<span id="page-5-0"></span>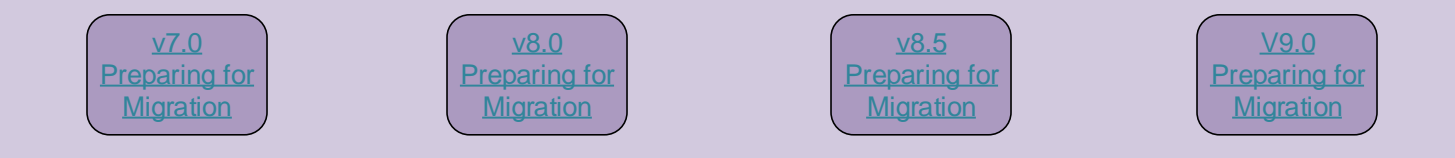

### [General Migration Considerations](http://www-01.ibm.com/support/knowledgecenter/SSAW57_7.0.0/com.ibm.websphere.migration.nd.doc/info/ae/ae/cmig_pre.html?cp=SSAW57_7.0.0%2F1-4-0-0-2)

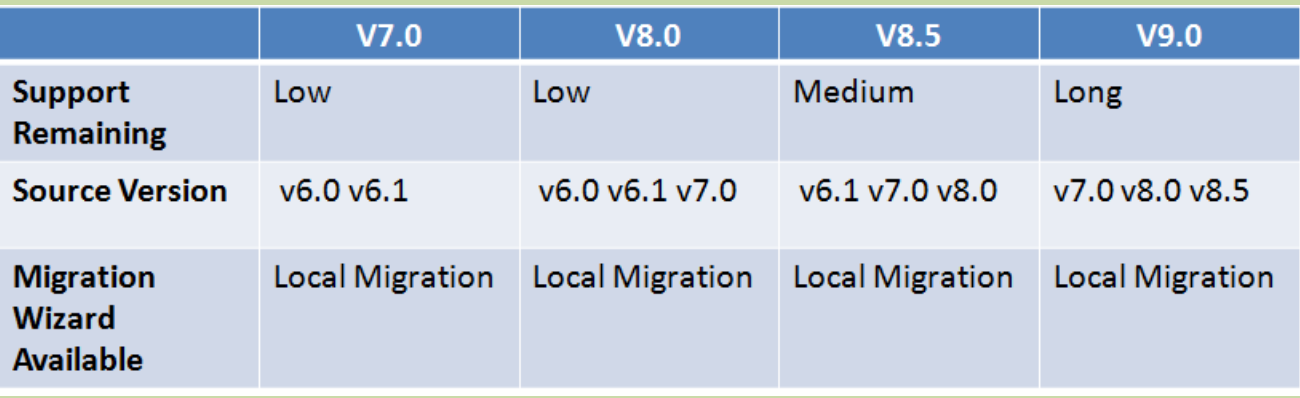

<span id="page-6-0"></span>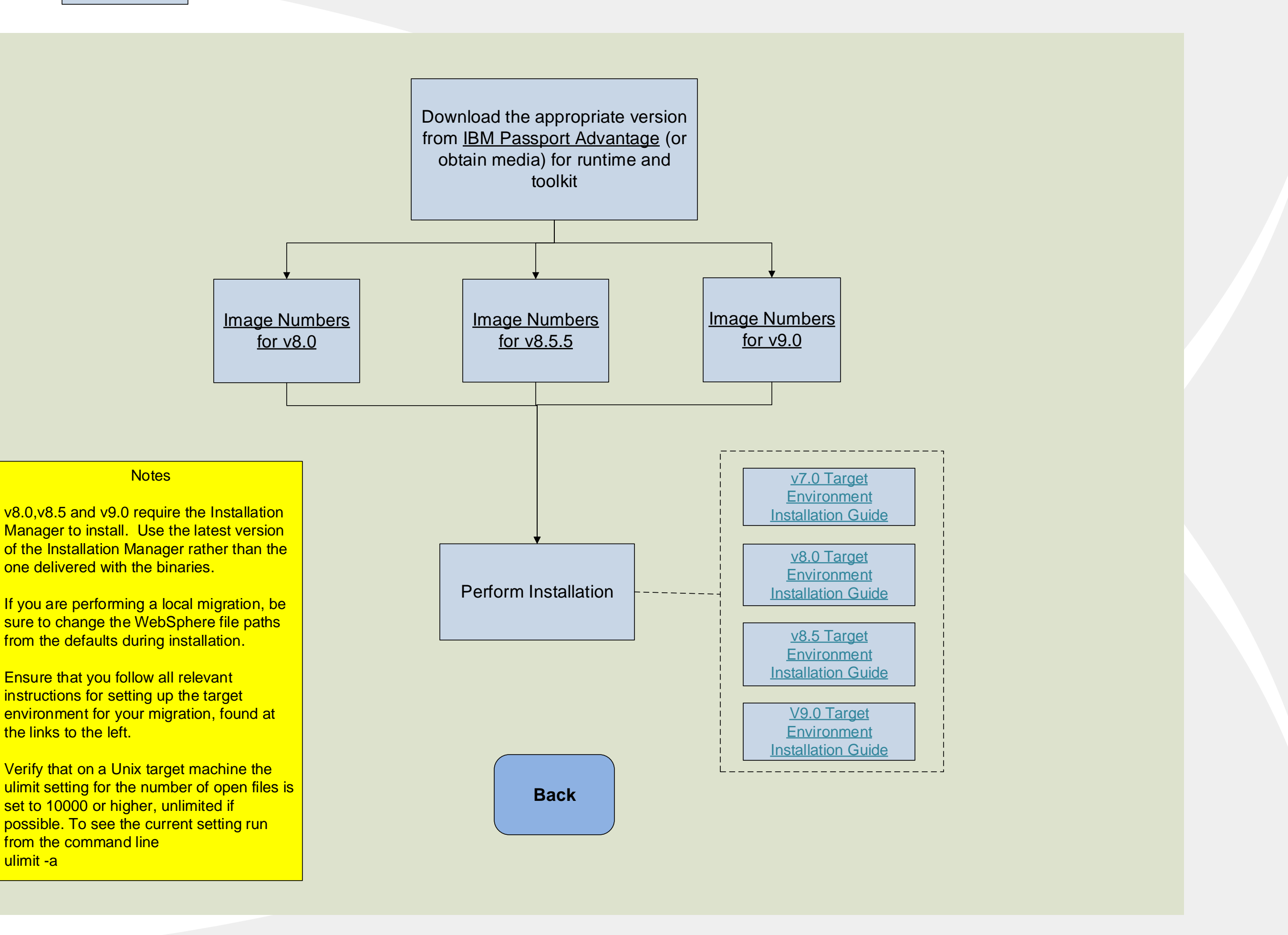

# Execution Task 2a – Migration to 7.0

<span id="page-7-0"></span>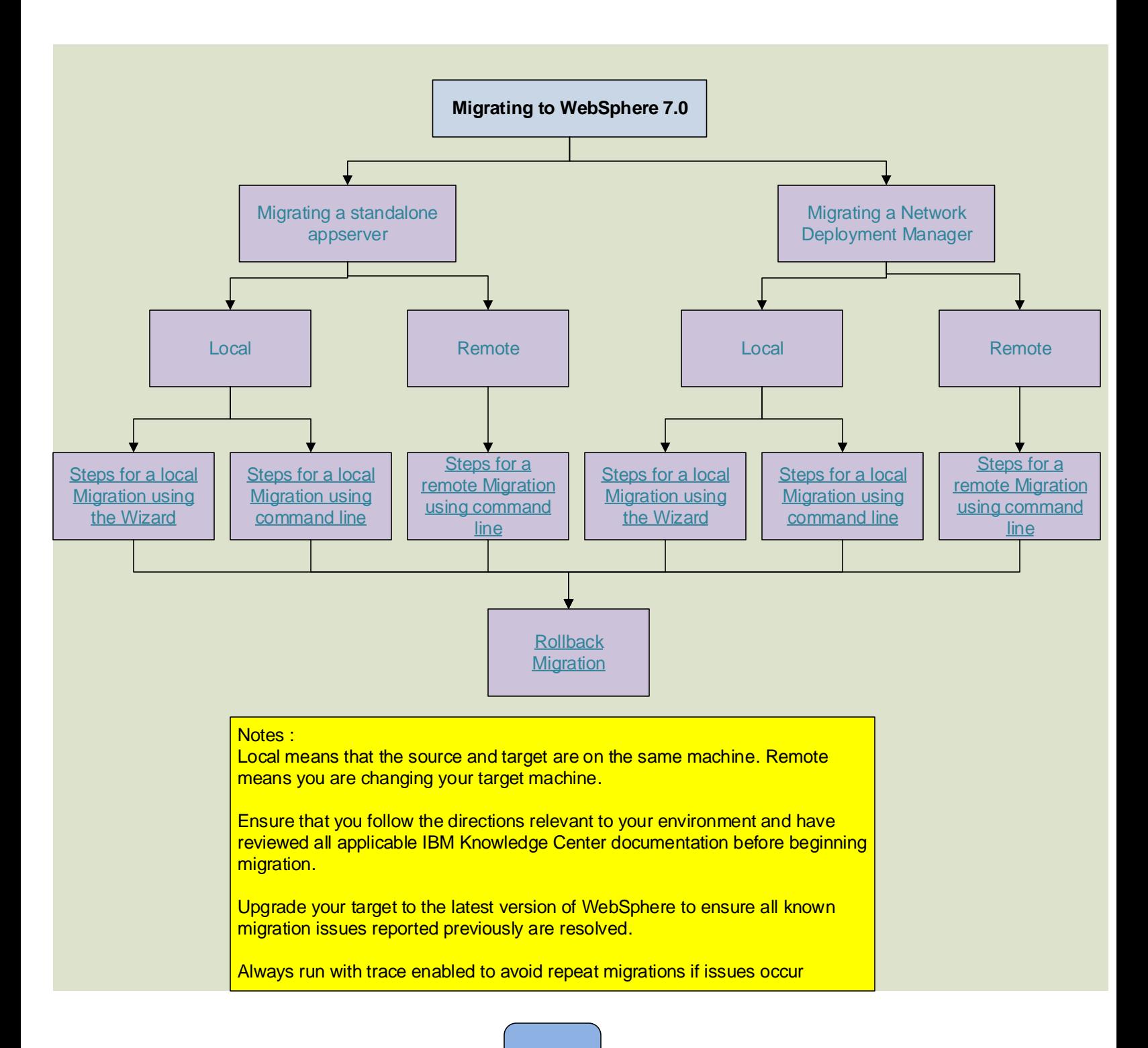

# Execution Task 2b – Migrating to 8.0

<span id="page-8-0"></span>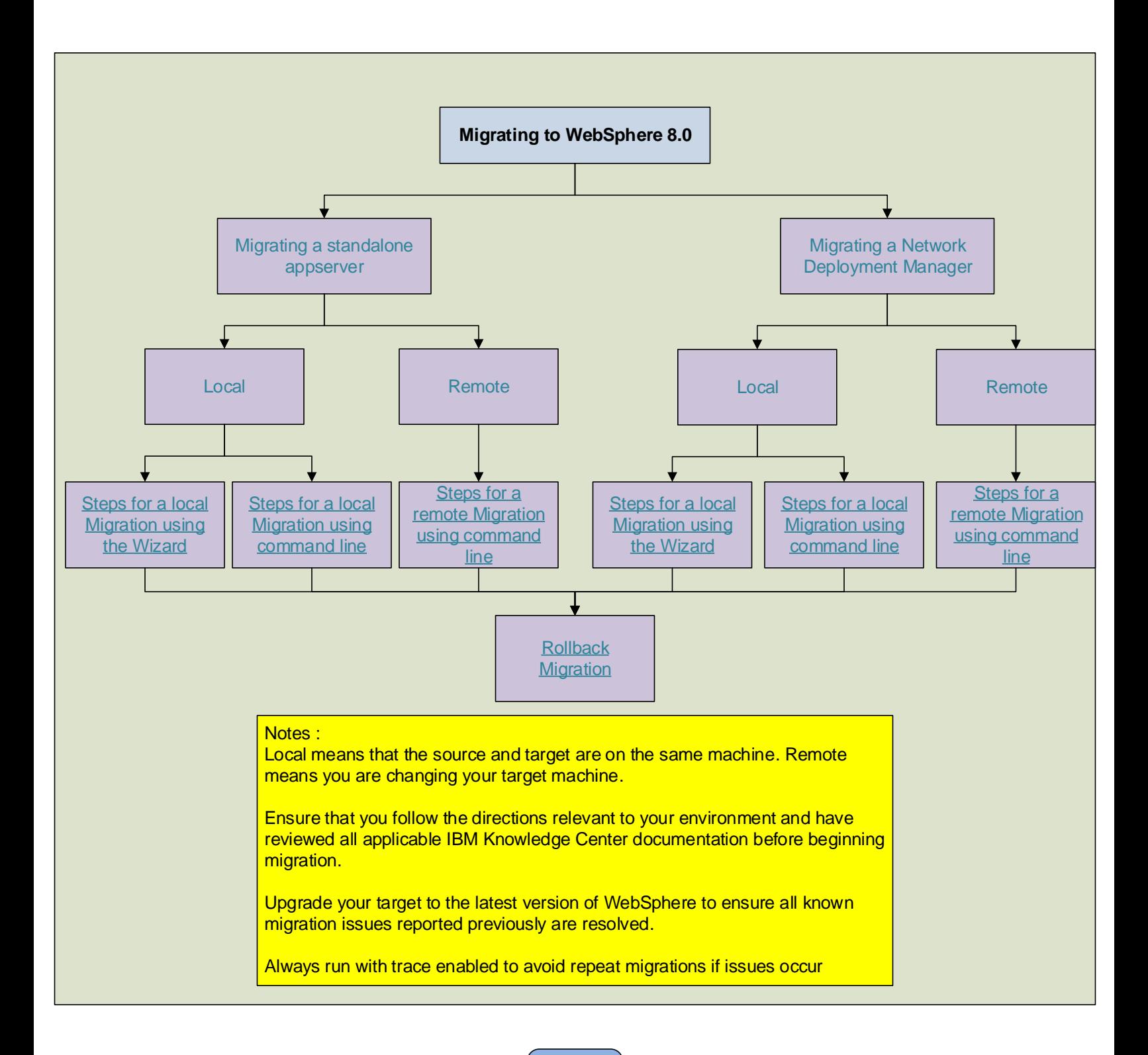

# Execution Task 2c – Migration to 8.5

<span id="page-9-0"></span>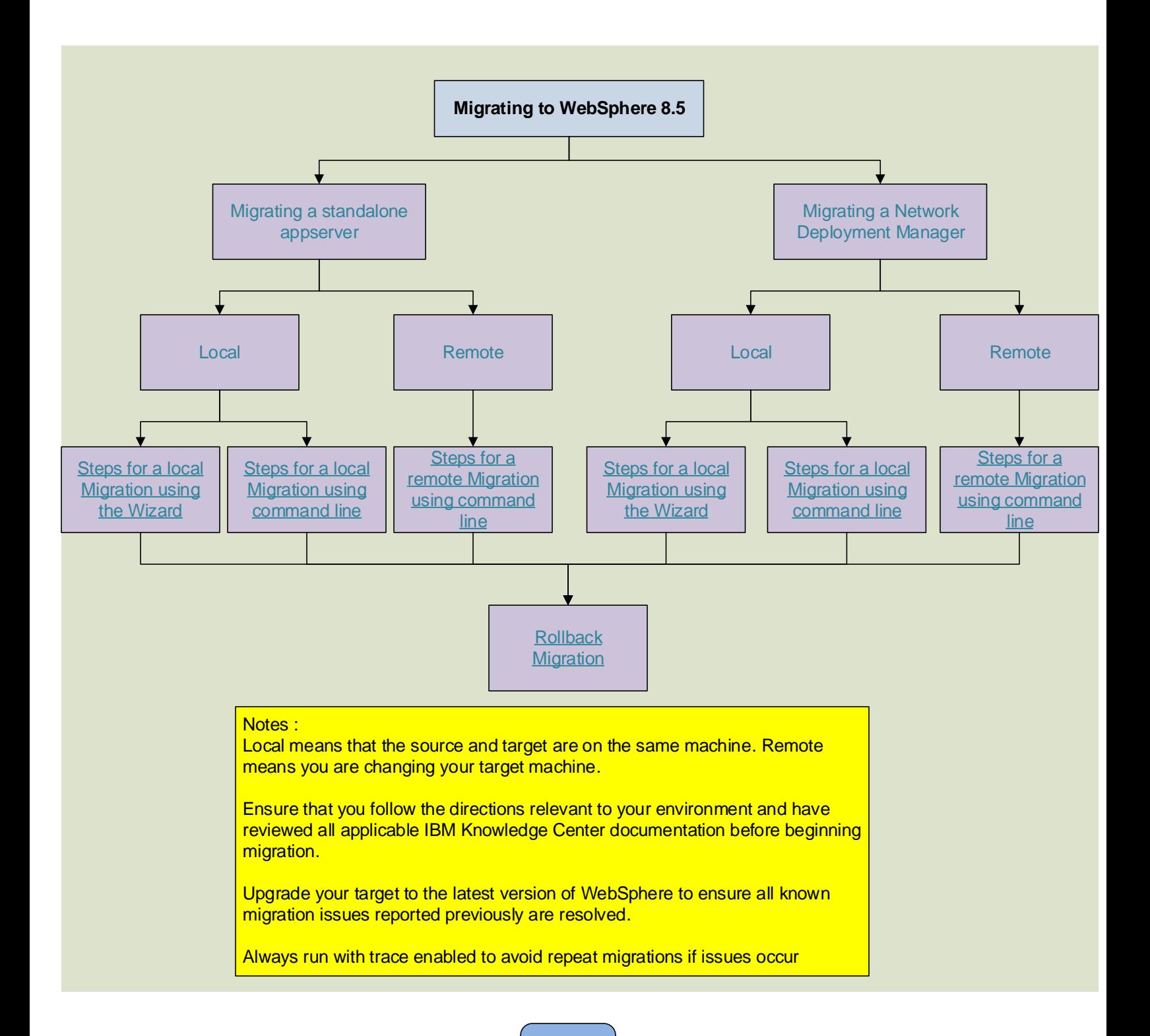

# Useful Links

<span id="page-10-0"></span>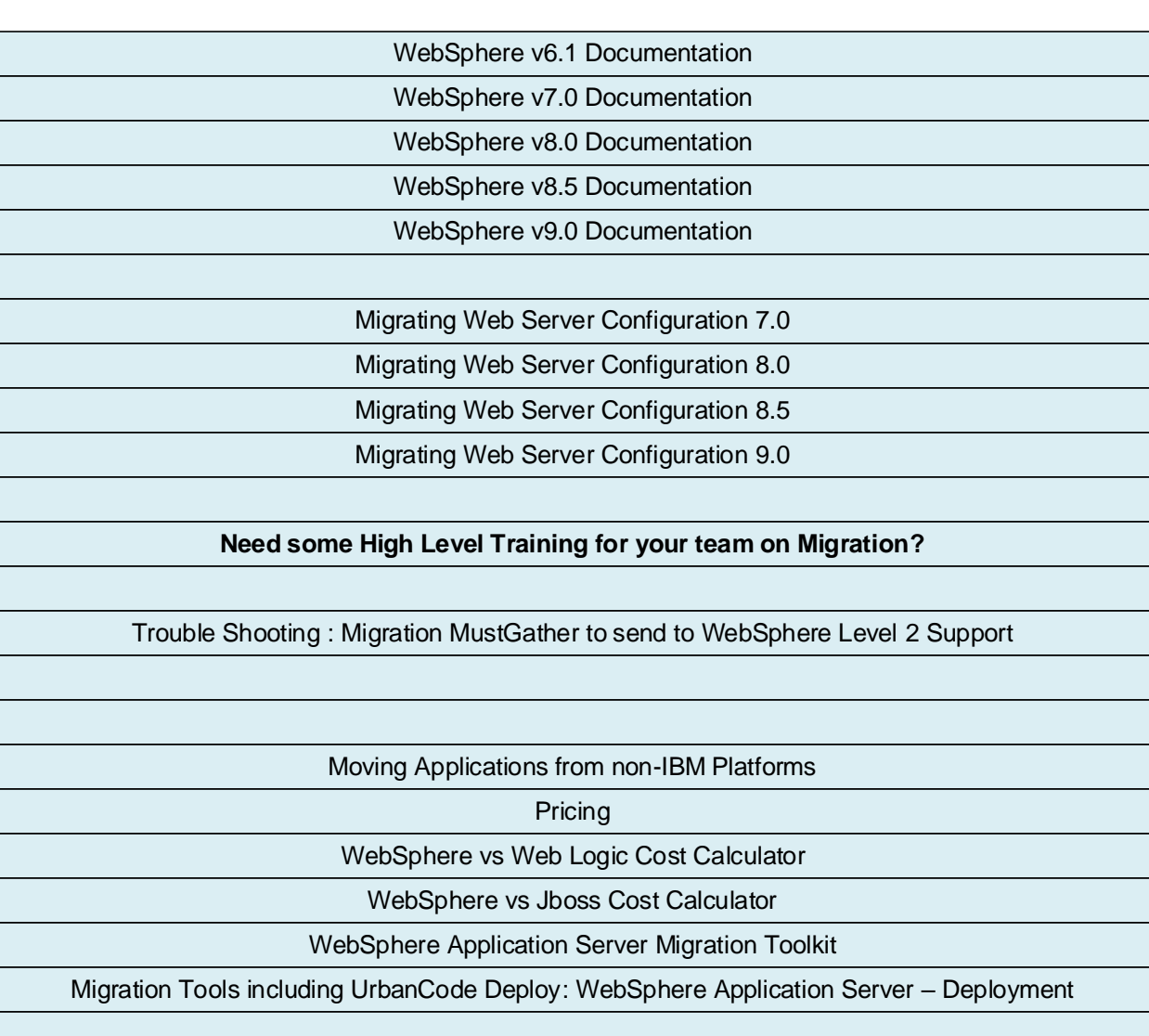

**[BACK](#page-1-1)**

<span id="page-11-0"></span>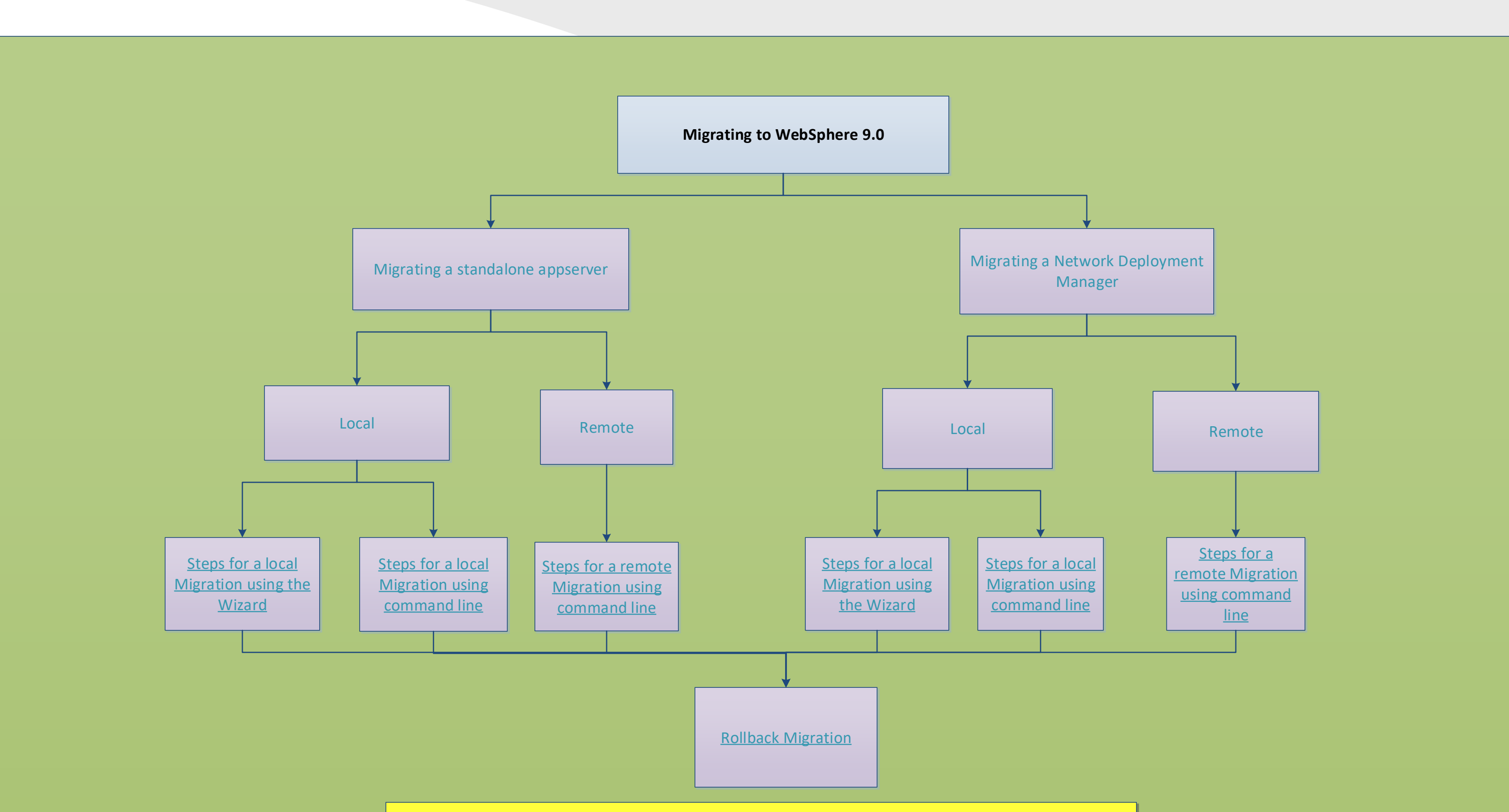

### Notes :

For clone migrations, the new profile configuration must use unique port numbers so that the now coexisting new and old configurations do not have port conflicts.

Local means that the source and target are on the same machine. Remote means you are changing your target machine.

**Clone migration**: Migrate and keep your old profile functional, **ZERO DOWN TIME!!** You can now migrate your configuration to Version 9.0 and continue to use your previous version profile, which is known as a clone migration. Clone migrations follow the standard migration procedures, except that you specify the **-clone** parameter when you run the WASPostUpgrade command.

Upgrade your target to the latest version of WebSphere to ensure all known migration issues reported previously are resolved.

Always run with trace enabled to avoid repeat migrations if issues occur

Ensure that you follow the directions relevant to your environment and have reviewed all applicable IBM Knowledge Center documentation before beginning migration.